インターネット マッサージの予約 ご利用方法(携帯電話)

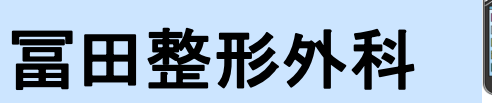

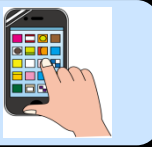

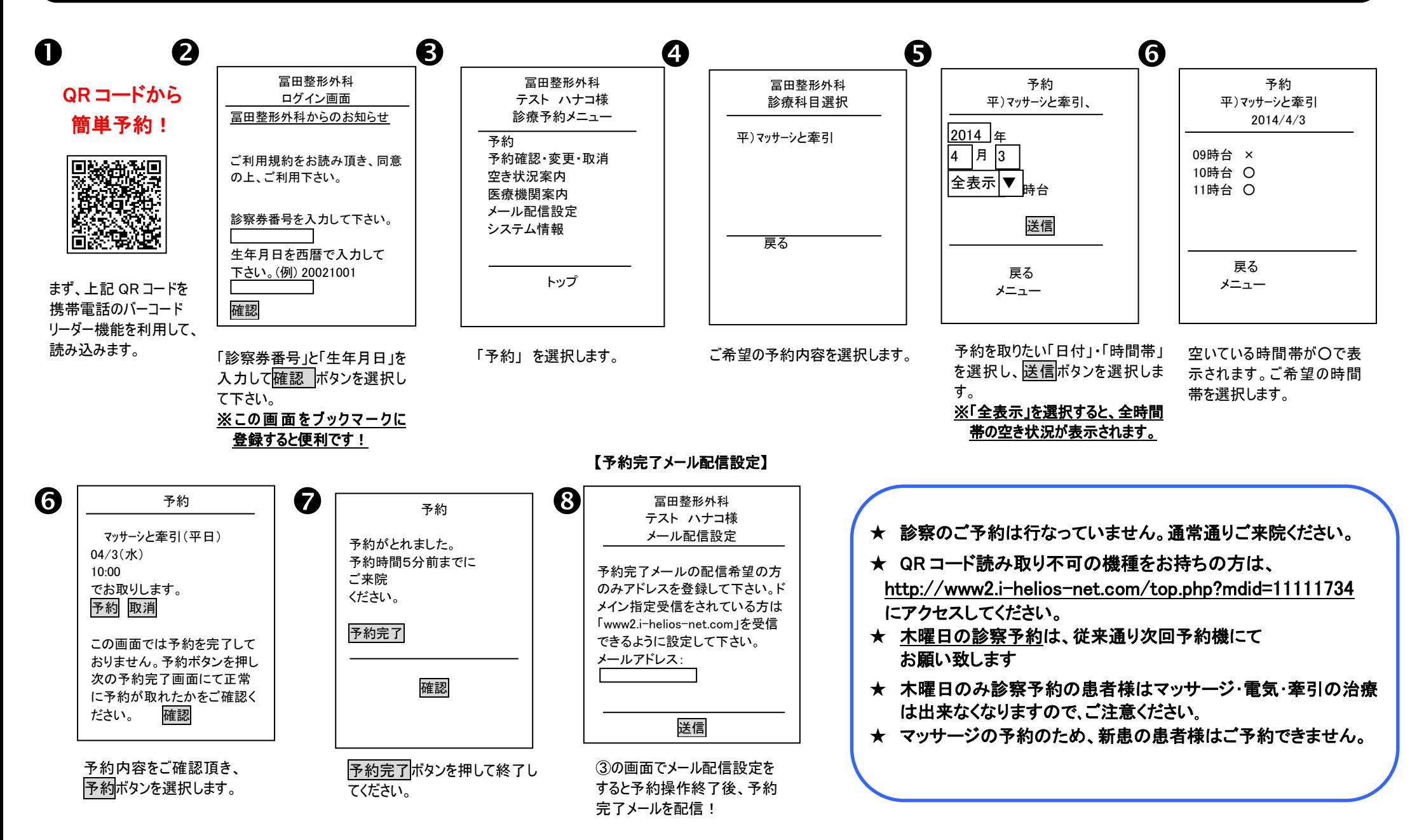

## $\equiv$ インターネット マッサージの予約 ご利用方法(パソコン) 冨田整形外科 **LXMATEHeLies On the contract of the contract of the contract of the contract of the contract of the contract of the contract of the contract of the contract of the contract of the contract of the contract of the contract of the contra** 4242-620 轻信后的 医瘦法人幸福会富田整形外科 Date 2014/02/21 07:39 **BHOME** 予約をとる Date 2014/02/21 07:48 スマートフォ 診察券番号をお持ちの方 診察委番号: 1518516<br>お名前: サンヨウ ハナコ 種 設置基準<del>E: 1518516</del> 1."予約状況 「ご希望の予約内容をお選びください ンの方はこ お名前: サンヨウ ハナコ 崔 設容業番号と生年月日を入力してくださ http://tomitaseikei.byoinnavi.jp  $\rightarrow$ 現在、お取りいただいている予約はありません ご利用規約 スマートフォンの方はこちら ちらから  $\mathcal{Y}$ HOME  $\mathcal{Y}$ 医院情報 |医療法人幸篤会富田整形外科からのお知う  $\frac{1}{4}$   $\overline{1}$   $\overline{2}$   $\overline{1}$   $\overline{2}$   $\overline{1}$  $\sum$ 予約をとる 予約をとる - ニリマンド 2010年 11月25日<br>長春法人幸賀会 富田恭郎外紀 モバイル版サイトも<br>ご利用ください。 Dダイン リセット 現在、お知らせする情報まございません <sup>医療法人</sup>冨田整形外科 メール配信設定 》》 メール配信法 |医療法人幸篤会冨田整形外科からのお知らせ 機能  $\mathbb{Z}$ ログアウト  $\mathcal{Y}$ ログアウト 現在、お知らせする情報はございません お選びください▼ をクリックすると、 「診察券番号」と「生年月日」 「予約をとる」をクリックします。 を入力し、ログインします。 科目が表示されます。 お取りしたい科目をお選びください。 **LXMATEHeLies** 1月9日(水)は副際長も診察いたします。 一名中国第152章 医療法人幸篤会富田整形外和 WBR : - st : 42%-80% 3550 医療法人幸篤会富田整形外科 \*木曜日診察ご希望の患者様へ  $\begin{picture}(180,100)(0,0) \put(0,0){\vector(1,0){100}} \put(10,0){\vector(1,0){100}} \put(10,0){\vector(1,0){100}} \put(10,0){\vector(1,0){100}} \put(10,0){\vector(1,0){100}} \put(10,0){\vector(1,0){100}} \put(10,0){\vector(1,0){100}} \put(10,0){\vector(1,0){100}} \put(10,0){\vector(1,0){100}} \put(10,0){\vector(1,0){100}} \put(10,0){\vector(1,0$  $19881388$ 毎週木曜日の診察が予約制に変更となり事前予約が必要となります 6 Date 2014/02/21 07:4 予約をとる 予約をとる 詳細研究 (毎週木曜日は院長診察、毎月第一木曜日は副院長も診察したします。) Date 2014/02/21 07:41 -<br>診察券番号: 1518516<br>お名前: サンヨウ ハナコ 種 地图:文法案/ 予約機にて、1カ月前から1回のみ予約を受けいたします に希望の予約内容をお選びください 診察番号: 1518516<br>お名前: サンヨウ ハナコ 種 「予約内容を確認してください いの容子約の患者様けフッサージ・管気・要引から抜け出来なくなりますので HOME エロッサンバレステー 最新の情報に更新 平マッサージと楽引 2014年02月24日(月) 10:00  $\mathcal{Y}$ 予約をとる 。<br>014年02月26日(水) 空き状況 歌の 多約をお願います。とないですか 一<br>予約日をお選びください メール配信設定 >>>  $m<sub>2</sub>$  $69.20 X$  $0940<sup>2</sup>$ 予約をとる の画面内は予約は完了しておりませ、 2014年2月 ぶの予約はこちら;  $tan C$ 10:20 O 10:40 O 。<br>そのボタンを押し、次の予約完了画面こて正常に予約が取れたかをご確認下さい。 。<br>そ約をとる。 ログアウト 後の方が先に予約をされた場合、予約がお取りできない可能性があります。 メール配信設定  $tan 0$ **Oaktt** 11.200 メール配信設定 本サイトはブライバシー保護の<br>とめ、SSL暗号化通信を採用し 予約 予約時間遅続へ戻る  $12.01$  $12.20$ ログアウト  $\gg$ 診療時間はこちら  $44.00 \times$ **Morton**  $0.001$  $O$  as set  $\gg$ ログアウト  $20 \times 0 \times 0^2$  $\overline{\phantom{a}}$ isanO 15:20O 15:40 O 本サイトはプライバシー保護の<br>ため、SSL暗号化通信を採用して<br>Liキオ。 1640O 16時台 seanC Oncar -<br>本サイトはブライバシー保護の<br>ため、SSL暗号化通信を採用して HOMEへ戻る Norton 17時台  $\cos 0$ 17200 17:40 ☆ 病院からのおしらせを掲載いたします。 予約を取れる「診療日」が、〇印で表 「診療時間」が表示されるので、 予約日時が表示されます。この内容で 臨時休診等確認後、ご予約をお取りください。 示されています。予約希望日をクリッ 「〇が付いている診療時間」を よろしければ、「予約」をクリックします。 クします。 クリックします。(※「予約」をおさなければ予約は取れません!) 診療時間 | 月 | 火 | 水 | 木 | 金 | 土 | 日

9:00∼11:45 │ 〇 │ 〇 │ 〇 │ △ │ 〇 │ ◎

休診

14:00∼17:45 │ 〇│ 〇│ 〇│休診│ 〇│休診

◎ 土曜日 9:00~14:30

休診日:第4木曜・土曜午後・日曜・祝日

予約時間は、あくまで"目安時間"となっております。 予約時間は、20 分単位になります。 10 時 00 分ご予約の場合 10 時 00分~10時20分が 目安の時間になります。マッサージの状況により、 多少お待ちいただくこともございます。 予めご了承ください。